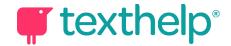

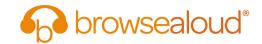

## **Browsealoud**

## Quick Reference Card v1

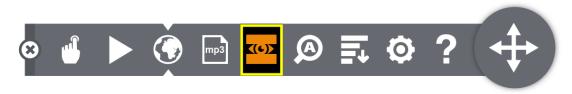

| Tools                  | Description                                                                                                    | Symbol      | User Notes                                                                                                    |
|------------------------|----------------------------------------------------------------------------------------------------|-------------|----------------------------------------------------------------------------------------------------|
| Hover to speak         | On by default – will read any text out loud when you hover over it or click it from a touchscreen.                                                                            |             | Hover over any text to hear it read aloud – or click text from a touchscreen. To stop the audio, press this 'hover to speak' button.                                                                |
| Play                   | As an alternative to 'Hover to Speak', this feature allows the user to select any text to have it read aloud.                                                                 |             | Switch off 'Hover to Speak' by pressing the 'Hover to Speak' button. Select the text you wish to hear out loud and press the 'Play' button.                                                         |
| Translate page         | Translates the webpage into 99 languages and reads the translation in 40 of the most common languages.                                                                        |             | Click this button to translate the page. Select a language from dropdown menu that appears.                                                                                                    |
| MP3 Maker              | MP3 generator instantly converts online content into audio versions for easy offline listening.                                                                               | тр3         | Select a piece of text then click this button to convert the text into an MP3.                                                                                                    |
| Screen Mask            | Screen Masking blocks online clutter, letting the user focus on the text they want to read.                                                                                   | <b>((O)</b> | Click this button to have the Screen Masking ruler appear. It will move with your mouse. You can change the ruler to a letterbox window in Settings.                                                |
| Text Magnifier         | Magnifies text andreads it out loud. The magnified text is displayed with synchronous highlighting in a single line at the top of the screen as the text is being read aloud. | A           | When you select this button, the Ruler appears on<br>the screen. You can hover over, or click on any text<br>to hear it read aloud when the ruler is switched on.                                   |
| Web Page<br>Simplifier | Removes distracting content and displays only the main text - creating a simple view of the online information.                                                               | <b>=</b>    | Click this button to remove the distracting content.<br>You cansummarise the remaining text, change the<br>font size and color to suit your needs.                                                  |
| Settings               | Tailor the settings to suit your individual needs orpreferences – users can save these settings to use every time.                                                            | 0           | Adjust the highlight colours, magnifier size, voice speed, screen mask. You can have the magnifier, simplified view and the PDF viewer always on. You can announce links and edit the announcement. |
| Help                   | Provides a brief description of each feature on the toolbar.                                                                                                    | ?           | Click this button to read the descriptions – you can read them out loud with Browsealoud.                                                                                                    |